# **Pro-face**

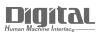

# Device/PLC Connection Manuals

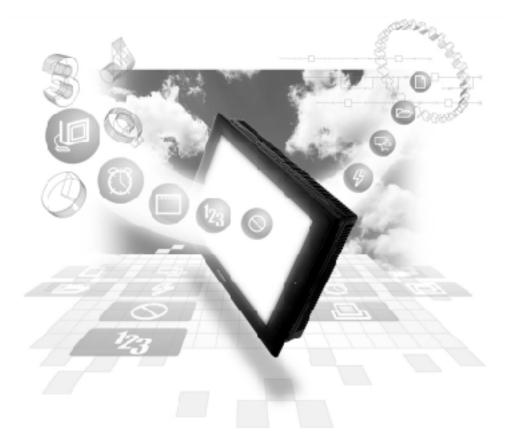

### About the Device/PLC Connection Manuals

Prior to reading these manuals and setting up your device, be sure to read the "Important: Prior to reading the Device/PLC Connection manual" information. Also, be sure to download the "Preface for Trademark Rights, List of Units Supported, How to Read Manuals and Documentation Conventions" PDF file. Furthermore, be sure to keep all manual-related data in a safe, easy-to-find location.

# **Fanuc Connectable Devices**

The following tables list the devices that can be connected and used with the GP.

## ■ PLCs

#### ♦ 1:1 Connection

| Series Name                                 | CPU                                                                                                    | Link Unit                | Comments                                                                                                    | Device Type in<br>Screen Editor | GP Series<br>GLC 2000<br>Series | GLC 100<br>Series<br>GLC 300<br>Series |
|---------------------------------------------|----------------------------------------------------------------------------------------------------|--------------------------|----------------------------------------------------------------------------------------------------|---------------------------------|---------------------------------|----------------------------------------|
| FANUC<br>Pow er Mate<br>(Motion controller) | Pow er Mate                                                                                                    | CPU Direct<br>Connection | Designate the GPs<br>host as a Fanuc PLC.<br>The GP series cannot<br>connect to the                                                                                                    |                                 |                                 |                                        |
|                                             |                                                                                                    |                          | CRT/MDI. The handy-<br>type programmer<br>DPL/MDI can be used<br>jointly with the GP<br>series connection                                                                                                    |                                 |                                 |                                        |
| FANUC Series                                | 16-Model C<br>18-Model C<br>16i-Model A<br>16i-Model B<br>18i-Model A<br>18i-Model B<br>21i-Model A<br>21i-Model B | Link //F on CPU<br>unit  | type.<br>Designate the GPs<br>host as a Fanuc PLC.<br>Only RS232C Serial<br>Port 2 (JP5B) can be<br>used at this time.<br>The 16-Model C can<br>only use serial port 2<br>(JD5B).<br>All others must use<br>the RS-232C serial<br>port 2 (JD36B Port). | FANUC<br>Pow er Mate<br>series  | 0                               | ×                                      |